## **Nova** Nyheter 3.9

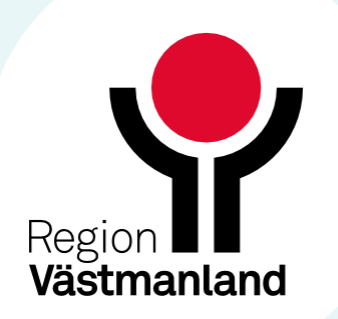

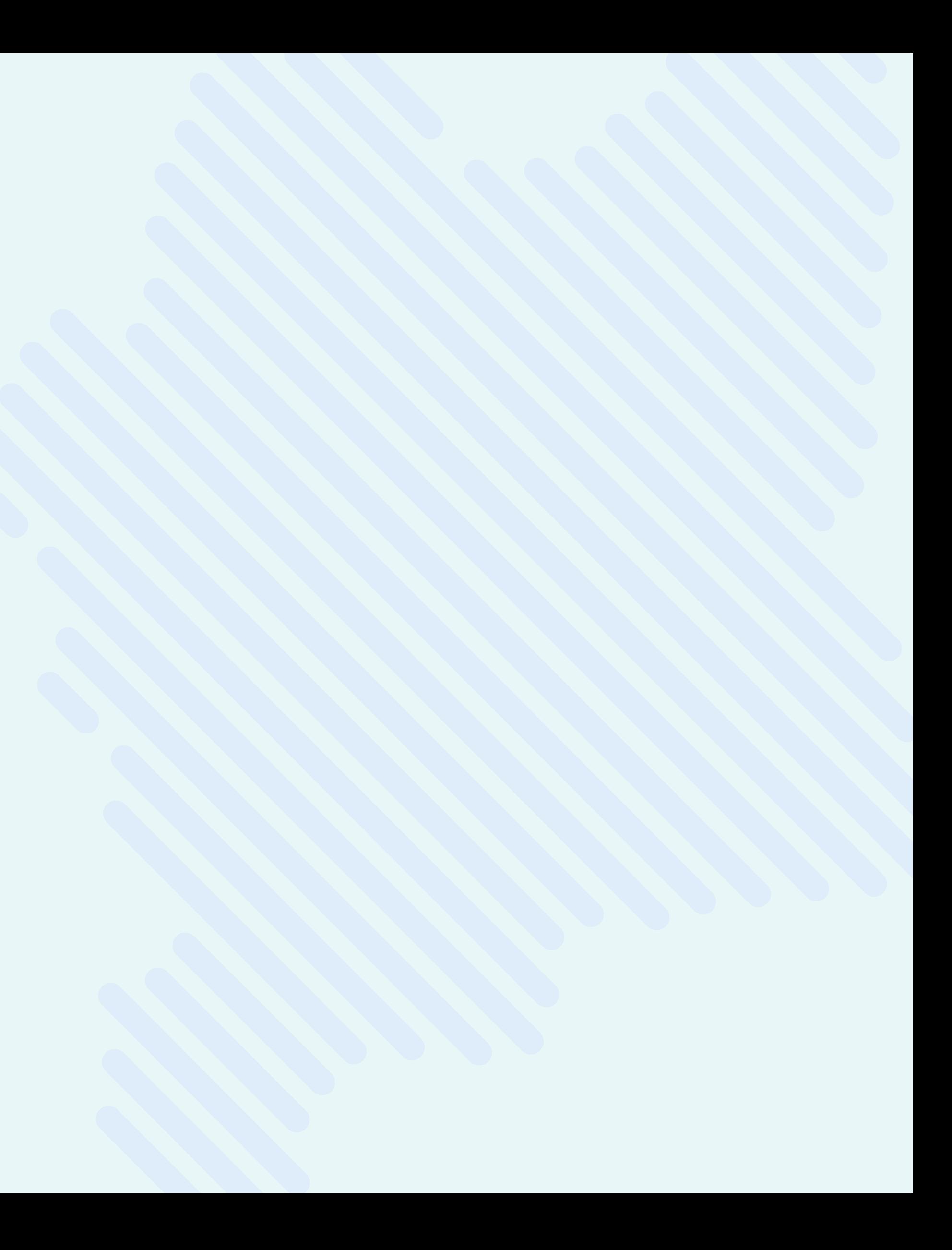

Menyalternativet Mina besök har ändrat namn till Mina bokningar

I vyn ordinera har reglaget spara/skickat flyttats längst upp i sidopanelen i följande menyalternativ:

- Klinisk kemi
- Lokala analyser
- Mikrobiologi
- Läkemedel
- Konsultationsremiss

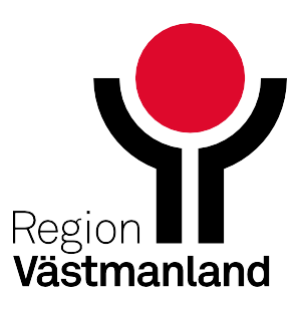

## **Patientuppgifter visas i sidopanelen**

Nu visas patientens namn och personnummer överst i sidopanelen när man öppnar en aktivitet i en patientlista.

Detta gäller när man öppnar aktiviteten från följande vyer:

- Avdelningsvyn
- **Aktivitetslista**
- Mina hembesök

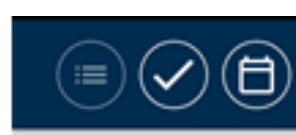

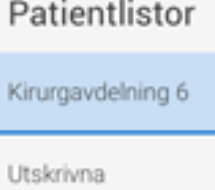

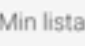

Senaste

Sök patient

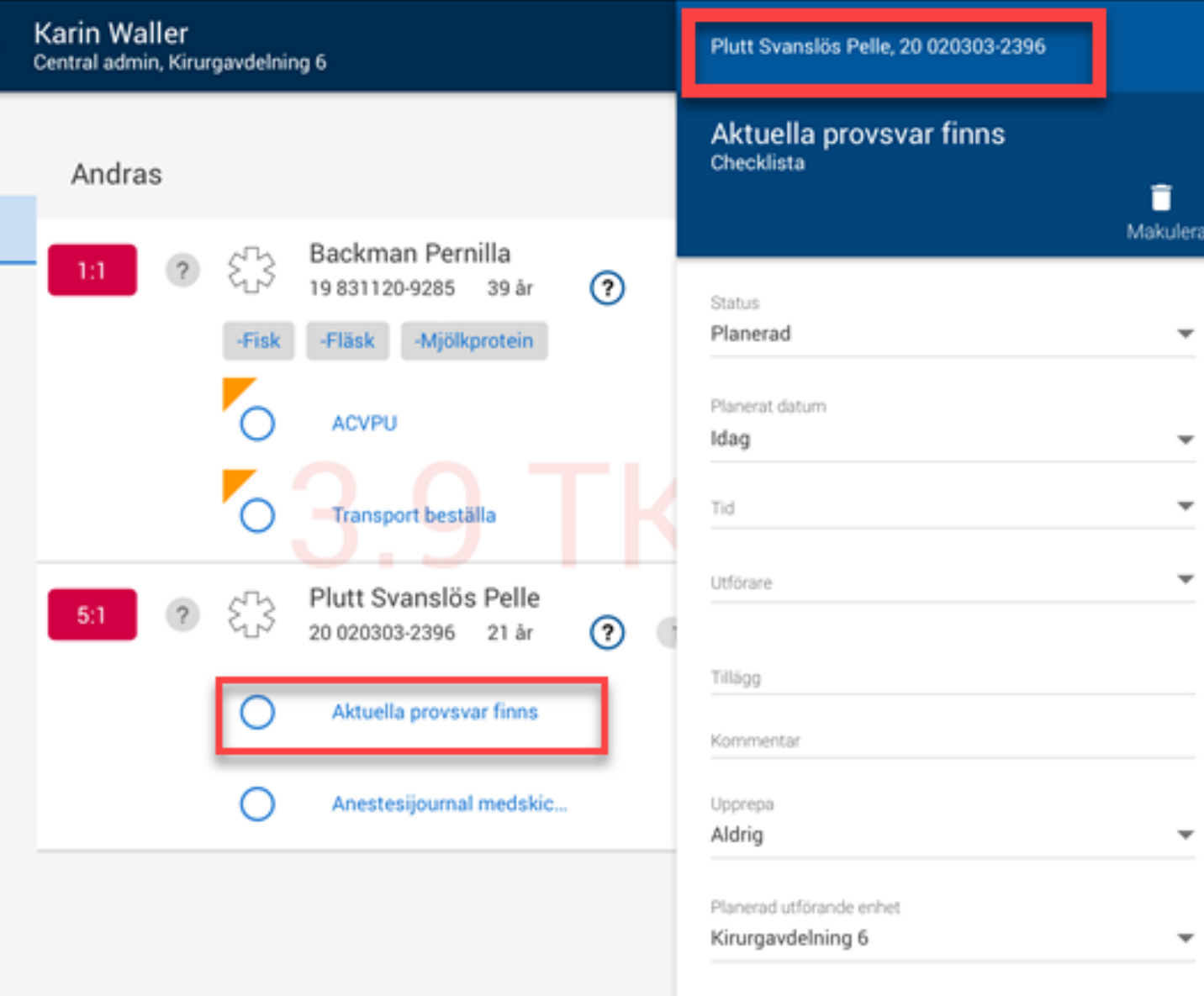

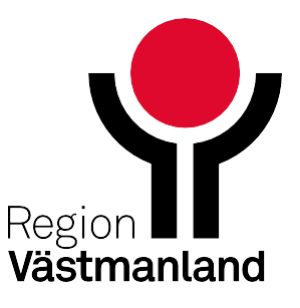